## **Инструкция по установке «ГС:Модуль загрузки платежных поручений из УРМ»**

Дистрибутив «ГС:Модуль загрузки платежных поручений из УРМ» состоит из одного файла, который рассчитан на работу исключительно в программе «1С:Бухгалтерия государственного учреждения, редакция 2.0» (далее «1С:БГУ»).

Установку модуля необходимо выполнять пользователю программы «1С:БГУ» с правами администратора.

Для установки необходимо открыть раздел «Администрирование» - «Печатные формы, отчеты и обработки» (рис. 1):

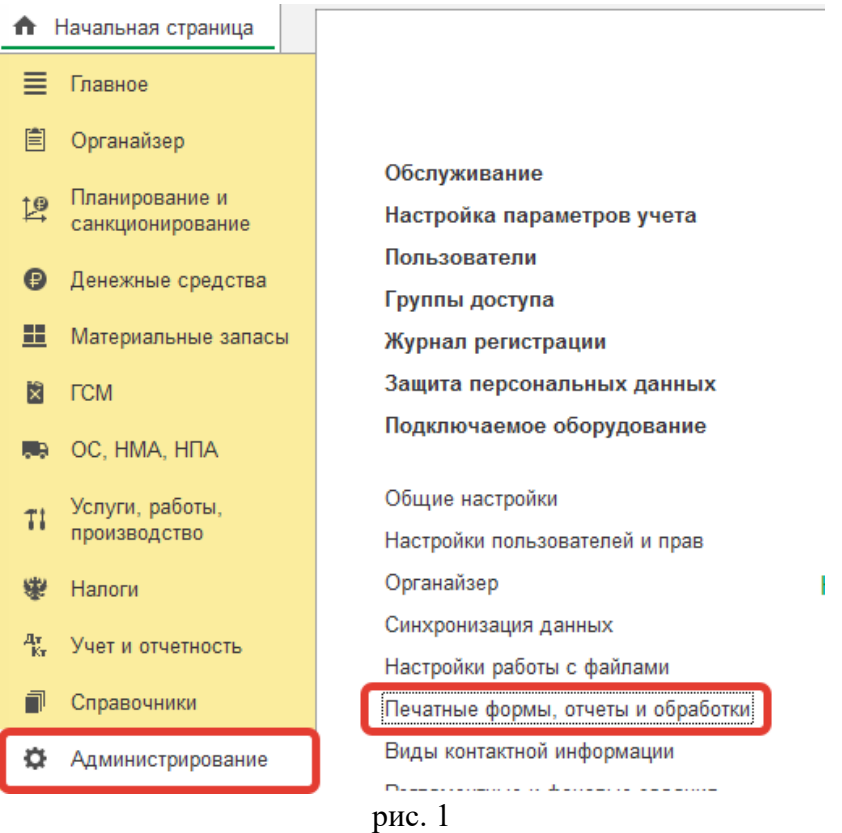

Если не установлена галочка «Дополнительные отчеты и обработки» - установить и открыть «Дополнительные отчеты и обработки» (рис.2):

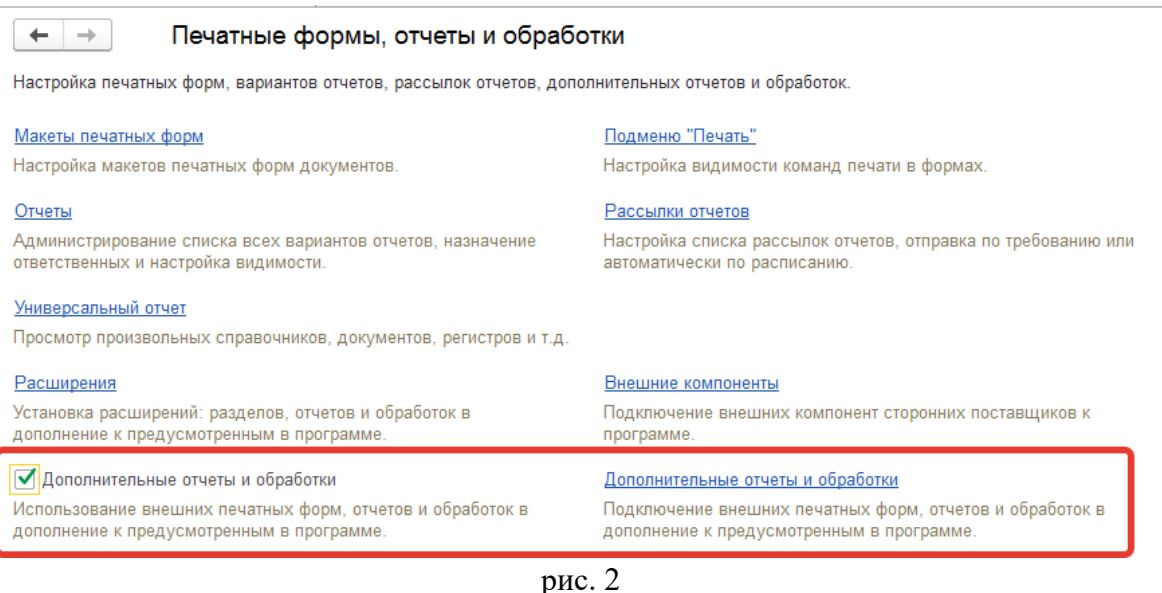

Нажать кнопку «Добавить из файла», выбрать дистрибутив модуля в формате «epf» из комплекта поставки (рис. 3):

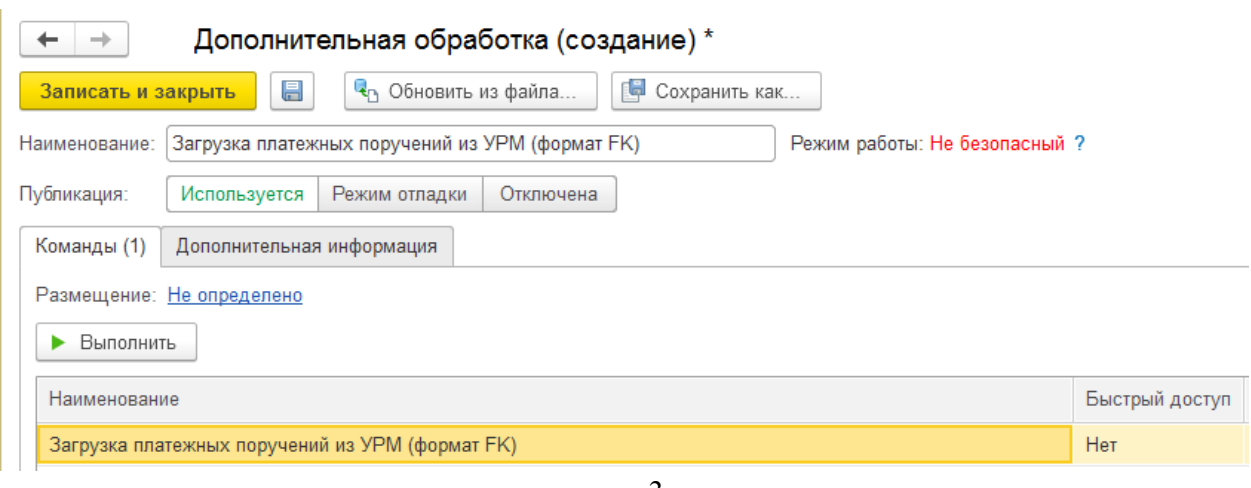

рис. 3

При необходимости модуль можно разместить в разделе программы по кнопке «Размещение» и настроить быстрый доступ по кнопке «Дополнительные обработки» для пользователей в настройке «Быстрый доступ».

Далее необходимо сохранить данные (кнопка «Записать»).

По нажатию кнопки «Выполнить» откроется модуль загрузки данных, в котором необходимо получить лицензию, нажав по гиперссылке «Получить лицензию…» (рис. 4):

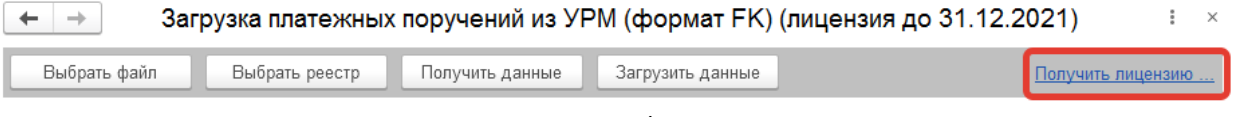

рис. 4

Нажать кнопку «Создать файл-запрос на лицензию», сохранить создаваемый файл и передать разработчику (например, отправив на электронную почту *k@globals.ru)* для выдачи лицензии. В ответ Вам будет прислан файл с активацией лицензии, который надо выбрать по нажатию на кнопку «Активация лицензии из файл-ответа» (рис. 5).

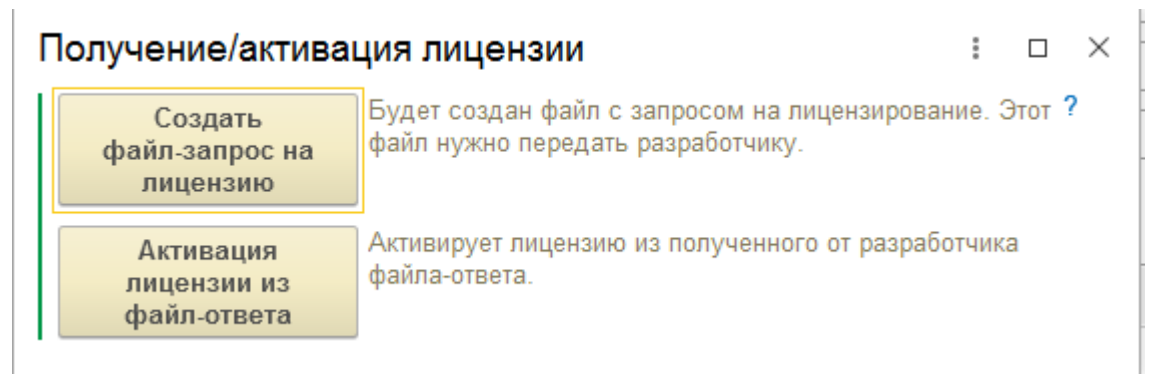

рис. 5

После выполнения вышеуказанных действий обработка будет активирована и готова к работе.

В случае возникновения проблем с активацией обработки обращайтесь с запросом на электронную почту [lk@globals.ru](mailto:lk@globals.ru)